## **RESETANLEITUNG.**

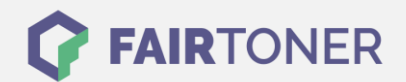

## **Brother MFC-8440 LT Toner Reset**

**Schritt-für-Schritt: So setzen Sie den Toner Ihres Druckers ganz einfach zurück! TROMMEL RESET**

Bitte befolgen Sie genau die folgende Anleitung um einen Brother MFC-8440 LT Toner Reset durchzuführen. Dies ist nach einem Toner Wechsel nötig. Gehen Sie dabei schnell vor, um ein Zurückfallen in das Hauptmenü zu vermeiden, sonst müssen Sie erneut von vorne starten.

- 1. Schalten Sie den Drucker ein
- 2. Öffnen Sie die vordere Geräteklappe
- 3. Drücken Sie 1x die STORNO Taste
- 4. Drücken Sie dann 1x die Sterntaste und 2x die Taste Null
- 5. Schließen Sie die Frontklappe

Damit ist der Toner Reset abgeschlossen. Das Zählwerk ist nun wieder zurückgesetzt.

## **Verbrauchsmaterial für Brother MFC-8440 LT Drucker bei FairToner**

Hier bei [FairToner](https://www.fairtoner.de/) können Sie auch die passenden Brother TN-3060 Toner für Ihren Brother MFC-8440 LT Drucker kaufen.

- [Brother MFC-8440 LT Toner](https://www.fairtoner.de/toner/brother-toner/brother-mfc-8440-lt-toner/)
- [Brother TN-3060 Toner](https://www.fairtoner.de/oem/brother-tn-3060-toner/)

**FAIRTONER.DE ONLINESHOP / SOFORTHILFE / RATGEBER**

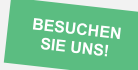

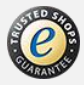